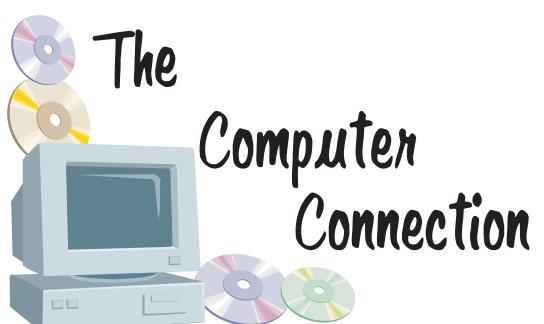

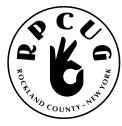

Published by The ROCKLAND PC USERS GROUP April 2003

# **CREATING PRESENTATIONS**

# using photos & music

Please join us for the next GENERAL MEETING of the Rockland PC Users Group on Tuesday, April 8th, 2003, at 7:15 PM, in the RASO Community Room, fourth floor, Palisades Center Mall, West Nyack, NY.

The Rockland PC User Group is a great source of useful information. At our general meeting, we will demonstrate how to build a slide show from digital photos and incorporate music. As part of this demonstration, we will be using Microsoft PowerPoint, a presentation program that comes with the Microsoft Office Suite Professional. Time

permitting, we will utilize the 3d-album program to create a slide show as well. Additionally, we plan on running a quick "Tips & Tricks" session.

We look forward to seeing you there!

This month's Multimedia SIG (Special Interest Group) will be held on April 8th, at 6:00 PM, in the Raso Room in the Palisades Mall, prior to the RPCUG scheduled monthly meeting.

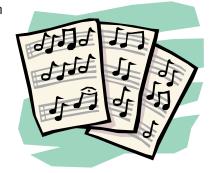

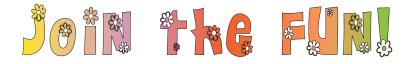

# WEB SITES editor's picks:

### **HOAX PHOTO TEST**

Test your pop culture literacy www.museumofhoaxes.com/tests/ hoaxphototest.html

**ZE's PAGE:** Kaledioscope toy www.zefrank.com/byokal/kal.html

#### **SHORT MOVIE**

http://media.smilepop.com/smilep op/flash/06 2002/may02-smilepop -soapbox2.swf

#### **DUSTY OLD INFORMATION**

Almost forgotten, but important www.dustyinfo.com/

### THE ORACLE OF BACON AT **VIRGINIA**

Movie trivia /www.cs.virginia.edu/oracle/

#### **FALSE ADVERTISING**

A Gallery of Parody http://parody.organique.com/

#### **GOT A FAVORITE?**

email the editor! mcbaade@aol.com

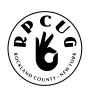

# THE ROCKLAND PC USERS GROUP

#### **OFFICERS**

**President**: Ken Herbig / hobbikat@hobbikats.com

Vice President: Eugene Frank / hhw@icu.com

**Secretary:** Mary Ann LaJoux / khb895@msn.com **Treasurer:** Thea Zendell / health66@optonline.net

Member-at-Large: Gary Fitzgerald / gjfitz1@aol.com

#### **COMMITTEES**

Intergroup Liaison: Jack Marsella / mumbassa@bestweb.net **Membership:** Frank Palmeri / palmshet@aol.com Sondra Coulter / mscoulter@aol.com Programs:

Public Relations: Sy Berber / syber@icu.com

**Review Editor:** Roberta Mikkelsen / Roberta 316@yahoo.com

Alain LaJoux / allx.ny@netzero.net Shareware Librarian: Webmaster: Steve Weinberg / rpcug@acd-pc.com

PCReNew: Hank Feinberg / pcrenew@totalpromotions.net

### **NEWSLETTER EDITOR**

Marian Baade ~ mcbaade@aol.com

#### The Purpose of the Group:

To exchange computer-related ideas and information among its members; to engage in computer-related activities for the benefit of the membership and the community at large; to increase understanding and utilization of the personal computer; to provide an opportunity for the formation of special interest groups (SIGs), to provide a medium for the exchange and propagation of public domain software, freeware, and shareware.

-(From the RPCUG Constitution & Bylaws)

### MEETING SCHEDULE

**GENERAL MEETING** 

7:15 PM

#### MULTIMEDIA WORKSHOP

6:00 PM

Tuesday, April 8th, 2003 The Palisades Center Community Room Palisades Center Mall, West Nyack, NY

Multi-Media Workshop meets on the second Tuesday of the month, prior to the general meeting at 6:00 PM in the Raso Room in the Palisades Mall, West Nyack

Windows 98/ME SIG meets on the third Tuesday of the month in the Pearl River Room at the Pearl River Library, 7-8:45 PM.

The **Investment Workshop (SIG)** meetings will vary for the present; please consult the web site for details

The Executive Board meets last Thursday of the month West Nyack Library, 7:00 PM

The Rockland PC Users Group, a tax-exempt educational organization, meets monthly, usually on the second Tuesday. Meetings begin at 7:15 PM. The latest information about meeting programs and dates is available on the Internet at

http://www.rpcug.org

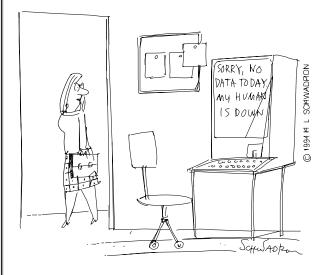

# Message from the President

pring is here again!

Every year at this time I write about doing "Spring Cleaning." This year isn't any different. We need to clean up our computers too, so it seems fitting that April should be the month. Save those old photos and document files to your Zip drive or burn them to a CD. Uninstall programs that you no longer use. Clean up your "temp" directories and your internet folders. Get rid of some of those old emails and downloaded files. Run ScanDisk and then defragment your hard drive. Believe me...your computer with thank you for it.

### **New Members**

I would like to take this opportunity to formally welcome all our new members. New members are one of the most important parts of a User Group, for without you we would cease to exist. You bring new ideas and new life to the group. We are always open to new ideas, so if you have any suggestions that you would like to share, please speak up...Welcome!

### **Programs**

Over the past few years, major software and hardware companies have been cutting back on their participation in User Groups presentations, although most of them still offer software and/or hardware for demonstrations. In the months to come you will see more of this "Presentation-in-a-Box" format. The companies will send us the products and all the information needed for the presentation. They also provide us with door prizes for the meeting night. The only thing that they don't send is the presenter; for this we need to recruit a member or members from the Group. If this sounds like something that interests you, please let us know. We will be sending out announcements of the products that will be available so everyone has an opportunity to show their stuff.

### **Reviews**

We receive many requests from software companies asking us to review their latest products. One of the best ways for them to promote a product is to have it reviewed by a member of a User Group. They send us a FULL version of the software that the reviewer gets to register in his or her name. This is a wonderful opportunity to have the latest and greatest software out there. Check out the "Review" page on our website for a list of all the available programs. If you want to try to do a review, let us know. It can actually be fun.

### **Multimedia Workshops**

Our Multimedia Workshop has been drawing quite a few members. Roberta had graciously offered to do a two-part presentation on PhotoShop 7 back in January and February, and she did a fantastic job, as usual. Gene has continued on with PhotoShop 7 and I am sure that there will be more of the same in the months to come. Remember to get to the Raso Room at 6 o'clock prior to our monthly General Meeting.

### Windows XP Workshop

All I keep hearing is how helpful and informative our Windows Workshop is. Steve has really been doing a great job. The meeting is held in the Pearl River Library on the third Tuesday evening from 7:00 – 8:45. Come out and learn how use Windows XP. (Bring your questions)

#### **Elections**

I know that June is a long way off, but this is the month that we need to start getting prepared for the nomination process. Every year at this time the BOD starts talking about a nominating committee. It was brought up at our March meeting that we need to get members involved by asking for volunteers to be on the nominating committee. There...I said it, the "V" word! All kidding aside, it is important to get involved with the selection process of the officers of your Group. If you feel that you would like to give it a try speak to one of the board members at the break.

Remember...A Group is only as good as its members! "Join the Fun!"

Lundy

# Spinoffs of The "I Love You" Virus

- ▼ Security experts and federal government authorities warn that offspring of the dangerous e-mail virus are now on the loose. As a public service, we present the following list of "I Love You" variations and how to recognize them:
- ▼ The "I Love You, But I'm Shy" virus never actually invades your computer but collects data about it worshipfully from afar.
- ▼ The "Love The One You're With" virus hangs around your computer, but the whole thing is just temporary until it can find the computer that it really wants to invade.
- ▼ The "Happily Married" virus invades only one computer and stays with it for life.
- ♥ The "Unhappily Married" virus spends a long time negotiating with a computer, finally invades it, and then strays to other computers from time to time.
- ▼ The "I Want A Divorce" virus sends repeated, hard-to-read messages that your computer isn't working and takes half of your computer's best data in an ugly network session.
- ▼ The "Stalker" virus spends unnatural amounts of time monitoring your computer, collecting data your computer has thrown away and tries to record all of its functions.
- ▼ The "Forever Single" virus causes your computer to focus solely on other computers that are totally incompatible with it.
- ▼ The "Deadbeat Dad" virus invades your computer, spawns an entirely new database, then refuses to help update it as it grows.

# **Disk Investigator**

Disk Investigator helps you to discover all that is hidden on your computer hard disk. It can also help you to recover lost data.

- ✓ Discover all that is hidden on your hard disk (for Win95, Win98, WinME, WinNT, Win2000, WinXP).
- ✓ Display the true drive contents by bypassing the operating system and directly reading the raw drive sectors.
- ✓ View and search raw directories, files, clusters, and system
  sectors
- ✓ Verify the effectiveness of file and disk wiping programs.
- ✓ Undelete previously deleted files.

Disk Investigator is freeware. Download at: www.theabsolute.net/sware/dskinv.html

by Robert A Lewis, member of The Dayton Microcomputer Association, Inc. Dayton, OH. This article is brought to you by the Editorial Committee of the Association of Personal Computer User Groups (APCUG), an International organization to which this user group belongs.

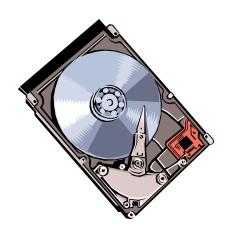

# **AOL SCAM ALERT - Pass this on to all your AOL friends**

by Steve Bass, Pasadena IBM Users Group

We all know someone—friends and relatives—who use AOL, and I suggest you consider forwarding this message to them. As you'll see, it's not a hoax but a real-life scam.

It started when my mother recently received a beautifully done AOL message. It's the kind of thing you read about but rarely get to see first-hand. The message she received was from the AOL Billing Services Team. She forwarded it to the accounting department--moi--because I pay for her account (she has me to blame, I know). Read the message here:

www.pibmug.com/files/aolletter.jpg
It took a minute to figure out something wasn't right.

### **Telltale Clues**

For one thing, the e-mail header showed that the AOL Billing Services Team was blind copying her using version AOL 5.0.

(http://www.pibmug.com/files/aolheader.jpg) You'd think they could use a more current version, right? There's more: The return address was Remindingyou@aol.com and the subject line had a misspelling.

I followed the Billing link in the message. At first glance I saw an AOL Welcome box. www.pibmug.com/files/aolwelcomescreen. jpg Take a careful look and you'll know why I was suspicious. Yep, lots of misspellings.

I went along with the game plan and clicked OK. Now I was staring into what looked like a remarkably authentic credit card payment form. Even if you didn't click the other links, you HAVE to see this one. It's worse than a loan application:

www.pibmug.com/files/aolcreditcard.jpg

### Is it Really You?

To make sure it's really you, they also want your Social Security Number, date of birth, driver's license number, and mother's maiden name. With that, the scammers can get to "identity theft" heaven before you shut down your PC for the night.

But they're not finished. How about throwing in your AOL screen name and password, something even novices know AOL wouldn't do? To add a level of legitimacy, they warn you that, "For your safety, please do not download any files from strangers. AOL will never ask you to download anything."

### Who Is?

I went to www.samspade.org, my favorite Web examination site, and backtraced the Billing link. (The site was closed by Hypermart so it now leads to an error page.) It's an obfuscated URL:

www.aol.com-billng:july-2002@072002. hypermart.net that leads to

http://072002.hypermart.net. It works because any characters before the @ sign are ignored. And all it took was a quick web search with Google.com to find locations loaded with AOL scamming files. You can view one site here:

www.pibmug.com/files/aolhypermart.jpg

I contacted one of AOL's security people I met years ago because of a story I did about AOL. Unfortunately, I never heard back from him. I also sent a message to abuse@hypermart.net and they responded in four days.

### **AOL Protection Strategy**

Forward this to a buddy using AOL. They need to know that the best AOL protection strategy is to be alert to constant scams. You know, if it looks like a duck, smells like one, and occasionally quacks, there's a good chance it is one.

If you're unsure about a billing question, it's best to call AOL's billing services directly at 800/827-6364, or their Screen Name/Password line at 888/265-8004.

Steve Bass is a Contributing Editor with PC World and runs the Pasadena IBM Users Group. He's also a founding member of APCUG. Check PCW's current edition at ww.pcworld.com/resource/toc/index.asp and sign up for the Steve Bass online newsletter at www.pcworld.com/bass\_letter. §

### MICROSOFT PUBLISHER 2002

### Guest Reviewer: Ruth Amarante, Avenue Printing Company, Waldwick, New Jersey

As a professional printer with countless years of experience (beginning at my mother's knee in front of a Linotype machine, sorting individual letters into a California case) I've seen most of the evolution of typesetting. We thought it was great when they came out with computerized typesetters that worked by exposing photographic paper – all magic and lights, whirring disks, complicated codes, processors and no preview. We would often end up setting the same thing several times before getting it right. You really had to know your points and picas then!

Now, through the magic of home computers, anyone can set type, just like the professionals. Or can they? If they have **Microsoft Publisher** and take the time to learn how to use it, they can come pretty close.

I was dragged into learning **Publisher** by my customers. There are lots of people who think that now that they can "design" flyers and such on their own computers at home, they will save all that money and do it themselves. It's become my job to take their files and make them look good, so I've had to learn a few new tricks. There are those that would "just say no" to Microsoft files, but I think that would be bad for business, so we go with the flow . . . and we find that **Publisher 2002** can be a very powerful and useful program.

On first opening Publisher 2002, I found the overall look to be quieter and more like "professional" programs. That annoying little "Office Assistant" fellow didn't pop up automatically, but I found him quite easily in the Help Menu. You can now set him to speak only when spoken to, so he's not nearly as annoying as he used to be. Let's face it, when you're just starting out in these types of programs, little tips and hints go a long way for a beginner, and for someone looking for a more advanced feature.

Let's look at this as a beginner. You open the program to a "wizard" offering tons of choices

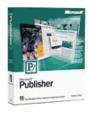

for layouts and designs. You could spend hours playing around with all the ideas they've got in there, much more than in previous versions. The clipart collection has about doubled in size and quality. With the search feature, I find myself going there from

my other programs to find a quick clip for a customer. If you have other clipart collections on your hard drive, Publisher will link to them and include them in your search.

Whichever design or type of document you choose, you'll find everything laid out for you, "insert your name here" (which the program will do for you once you fill out a form which it keeps for future use.) Choose a booklet style and you'll be presented with a two-page spread which will print out paginated. I've found most people are confused by this feature, but it's fantastic from a printer's point of view . . . no stripping!

Typestyle, size, color and alignment are all easily adjusted with the buttons typical to word processing programs, with additional buttons for bullets, numbering, indents, shapes, word art, and tables, a wide variety of easily edited color schemes to choose from. There's even a button for choosing how many columns are in your text box. (The problem is, it's so obscure, I don't have a single customer that's used it.)

You can easily insert clipart or photos, format, frame and color them . . . make a color photo grayscale with the click of a button. I wish Quark could do that!

Now we bring your creation to the printer's point of view. Once you've got everything beautifully "designed" and want it printed professionally, how will your file travel? There's a great feature called "Pack and Go." Oh, how I wish people would discover this before they bring me a file with missing fonts and graphics. It gives you the option to embed the fonts and graphics, which most people don't even think of until it's too late.

Okay, you "packed" your file and bring it to your favorite printer (they're your favorite because they not only have PC's, but they take Publisher files.) How will they handle your "Color Scheme"? They'll go to the handy "Commercial Printing Tools" and be able to set the file to print out spot or process colors, set trapping and check that all of your fonts and graphics are present and accounted for. The average home publisher has never heard of trapping and doesn't know process from spot, but lucky for us, someone gave Microsoft a heads-up on this one. Using this tool also enables the screen frequency and angle adjustment in the printer driver screen, one of the well hidden features I discovered.

Publisher 2002 is packed with features, easy enough to use for a beginner, with a distinct ability to frustrate the user who's looking for the advanced features. With the wide array of buttons, I find myself using the mouse more than I'd care to, but that's where the majority of features are accessed. Most anything you want to do can be found in a right click of your mouse, from cutting and pasting to formatting, with options changing with the type of object you're working with.

Don't waste your time trying to find the type kerning button, ask The Office Assistant how. This feature has come a long way from when I first saw it and is actually very helpful. Universally frustrating is the line spacing, which on the surface is adjustable only by .25 line spaces. Most people will never highlight and type in how many points they want between lines (or inches, centimeters or picas.) This is something that drives people nuts, because it doesn't seem to be an option, but it is, and the little guy will tell all, if you ask.

**Publisher 2002** is a program that I love to hate. It has so many great features, I really haven't even touched on half of them. It's a powerful program. Is it my program of choice when starting a newsletter, business card or form? *No*. Is it a useful tool? Can the average person design an attractive newsletter, business card or brochure? *Absolutely*.

If I wasn't a professional with access to thousands of dollars worth of "professional"

design software, this is the program I would buy.

Microsoft Publisher 2002, \$99-\$158 www.microsoft.com/office/publisher/defau lt.asp

System requirements: Win98/ME/NT4/2K

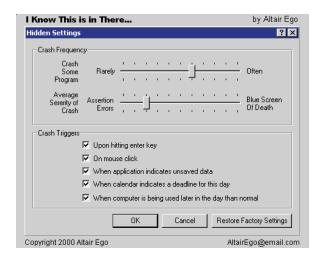

### NO BACKUPS=NO DATA

O less an institution than the Stanford Graduate School of Business is reported to have suffered a "disaster" in March when two network computers were moved without an adequate backup. Reports say that extensive databases, crucial research notes, and dissertation/book drafts were among the many items completely lost when the computers could not access the data upon restart. Some 10 to 15 PhD candidates and faculty (out of 200 or so using the computers) could not recover their work.

Try to imagine three years worth of data collection toward a dissertation and degree wiped out in an instant; particularly when you trusted the network to save it (in this case, the network only had a partial backup and when a problem was noticed a restore was attempted, but the restore overwrote any good data left on the servers and so did more harm than good).

Bottom line: If you have really important data. BACK IT UP YOURSELF. You can't have too many backups of important data! It can't be said often enough. (Stanford has reportedly passed out free 100MB disks for network users to do just this.)

## NaturePainter Digital Canvas 1.0 by Urban Pursuit

### Reviewed by Rich Hoover

**ature Painter** is a unique artistic tool that simulates real painting techniques and real painting instruments. When I initially received a copy of **NaturePainter** for evaluation, my approach was similar to the way I would approach driving a new car. A new car may have better roll control through the turns, guicker acceleration off the line, or a smoother clutch between gears, but regardless of the model, you always expect to have a turn signal on the left of the steering wheel and the gas pedal under your right foot. I expected a similar experience with yet another digital art tool: maybe the flood fill will have a better gradient feature, but the icon is still probably going to be in the shape of a tipping bucket. In short, I expected to fire up the program and dive right in with the familiar tools that have become somewhat standard for digital creation and modification programs. Perhaps the best feature of **NaturePainter** is the fresh approach it takes to making digital art.

The artist's set of available tools includes six different brushes and a palette knife. The brushes consist of a liner, filbert, flat, round, oval, and a fan brush. You will not find any point-to-point line tool, no spray can, nor will you be allowed to fall back on any polygon-shaping tools to define areas.

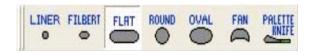

Stunning effects can be achieved, however, with the seven provided tools. Most brushes can be tipped on one corner, dragged lengthwise, and rotated in any direction with a right mouse-click for varying effects. The brushes and the knife are all offered in two different sizes and the user has full control over the amount of paint to apply on them. One useful option is the ability to use no paint on a flat brush to produce smooth effects like blurring the surface of a lake and smudging out the outline of a sleepy pine tree's reflection in the cool blue winter water.

Another nice feature, although tricky to get the hang of, is the ability to mix paint on a virtual palette. You can mix it thoroughly or leave it streaky. In addition, you can save the color on your palette to go back to later in your painting. This feature is a great way to add a little variation to the bark of a tree trunk or to create the stripes in a flag.

Another great feature is the programs tutorial section. For a novice, the demonstration is very useful. It walks you through basic painting techniques like creating a sky or a mountain range.

The one largest drawback in this unique application is the limited amount of times you can "undo" a change. It doesn't seem like this feature should be limited at all, much less to such a finite number as seven, which is the maximum number of strokes that can be undone. There also seemed to be a bit of lag in response as I dragged some of the brushes across the canvas; frequently the paint would trail three inches behind my brush trying to catch up. This, however, may have been partially due to the machine I am running the program on: a Celeron 667 with 256 M PC100 SDRAM and onboard video.

In summary, I found **NaturePaint Digital Canvas** to be a refreshing and fun digital creation application. It seems to have two specific audiences in mind: novice painters who want to learn how to paint but don't want to jump in to the expensive hobby head-first, and experienced painters that want to experiment with new techniques before putting them on real canvas. I have no painting experience and was rather pleased with my first digital painting, as shown! (See **NaturePainter**, page 10)

#### **Nature Painter**

Urban Pursuit, Inc., www.naturepainter.net \$39.95 downloadable, \$59.95 packaged (includes shipping) System Requirements:

Windows 95/98/ME/NT 4.0/2000/XP.

# **SpamKiller 4.0 by McAfee**

### reviewed by Ken Herbig

SPAM...A four letter word that we all have grown to hate.

Seems that every time that we sign up for something on the internet or become part of a new mailing list the "Junk Mail" (SPAM) increases. The more that you try to get off a mailing list, the more it seems you get on. When you click on the link at the bottom of the page to be removed from the list, it verifies that they have a valid active address. What are we to do???

Change your e-mail address? This should work, but it sometimes causes more problems. You need to let all your email contacts know that you are changing it, or they will think that you have vanished. Any newsletters or other forms of communication that you have signed up for will also need to be notified.

I have resorted to a mail filtering program: **SpamKiller 4.0**.

It was easy to install and set up. I used most of the defaults when I loaded it; it automatically searched for my e-mail program, then it set itself to load when I re-booted my computer. You need to have your e-mail server address handy and your password for your account. The *install wizard* asked if I would like to include the addresses in my address book as friends. This is a great feature, as it insured that I would not miss any mail. After installing **SpamKiller** I switched off *Automatic Mail Checking* in my e-mail program. If you fail to do this, the program will not be able to trap and

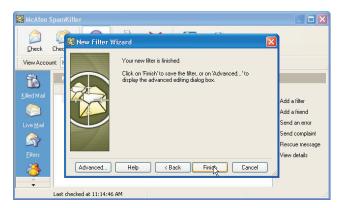

sort your messages before they reach your e-mail program.

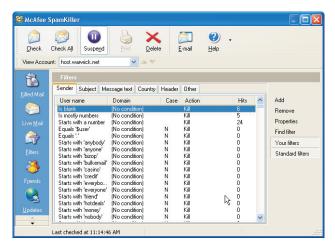

SpamKiller comes with thousands of preloaded filters. It also automatically downloads updated filters from the McAfee website daily. When you receive new mail, you have the opportunity to add blocking filters, mark as a friend, send error messages, and even send complaints to the ISP that the spam originated from. Adding "filters" has never been so easy. You can filter on the sender's address, subject line, message text, message header and even by country. All this is done through the *filter* wizard, which makes it extremely user-friendly. One of the features that I like is the ability not only to add friends' addresses, but to add complete domain addresses to your "friends" list. For example: when I received mail from RPCUG.ORG, I made it so that any mail that I receive from it will be accepted as friendly. I didn't have to add everyone - just the domain name. I did the same thing with our Group Mailing Lists.

One of the main concerns is that important e-mails might be lost. To insure that this doesn't happen, spam is held in a "killed mail folder" for 30 days; you can check it periodically to make sure that no mail was accidentally quarantined. If it was, all it takes is a mouse click to rescue it.

**SpamKiller** is extremely user-friendly and it has almost become a game; an ongoing battle

between you and the spammers. The enemy is resourceful and determined, but you have the means to fight back: setting up new filters and sending out error messages to make them think that you are no longer at your address. They will remove you from the mailing list. The ultimate pleasure is being able to actually send out a complaint to the ISP that is hosting the spammer and possibly even having his or her account cancelled. We are no longer helpless; we can fight spam and win.

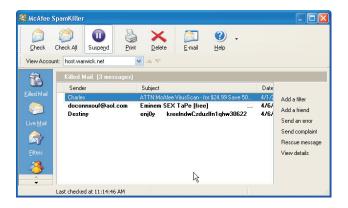

I have been using the program for less than a month and have definitely noticed a decrease in the amount of spam that I have received. If you receive a lot of spam, I would definitely recommend **SpamKiller** by McAfee.

Cost: \$39.95 (Look for rebates)

System requirements:

POP3, MSN/Hotmail or MAPI email account Windows 95, 98, 2000 or XP

#### **Nature Painter**

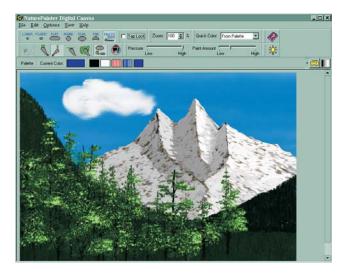

# The 10 Commandments of Email

Thou shalt include a clear and specific subject line.

Thou shalt edit any quoted text down to the minimum thou needest.

Thou shalt read thine own message thrice before thou sendest it.

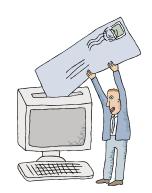

Thou shalt ponder how thy recipient might react to thy message.

Thou shalt check thy spelling and thy grammar.

Thou shalt not curse, flame, spam or USE ALL CAPS.

Thou shalt not forward any chain letter.

Thou shalt not use e-mail for any illegal or unethical purpose.

Thou shalt not rely on the privacy of e-mail, especially from work.

When in doubt, save thy message overnight and reread it in the light of the dawn.

And, here's the "Golden Rule" of E-Mail: That which thou findest hateful to receive, sendest thou not unto others.

# **SOFTWARE** available for REVIEW

Email Roberta at Roberta316@yahoo.com or Ken at hobbikat@hobbikats.com

### ✓ ADVANCED CATALOGUER 2.3 (\$34.95) A cataloguer for all media files for Windows NT 4.0/2000/XP. Evgeny Software, Inc. www.evgenysoft.com/

✓ Alchemy Eye 4.5 (\$299.00)
A network monitoring tool that continuously monitors network server availability and performance.
Windows 95/98/ME/NT 4.x/2000/XP
Alchemy Lab
www.alchemy-lab.com

✓ BackUpTime 1.3 (\$24.95)

Provides you with a way to securely store your most important data.

Windows 95/98/ME/NT 4.x/2000/XP

CEZEO Software

www.backuptime.com

Kaspersky Anti-Hacker 1.0 (\$39.00)
A personal firewall designed to ensure the reliable defence of home computers against hacker attacks and to prevent unauthorized access to personal data.
Windows 95/98/ME/NT4/2000/XP
Kaspersky Labs
www.kaspersky.com

✓ PicaLoader 1.1 by VOWSoft, Ltd (\$49.95) An application that makes it easy to connect to the Internet, download images efficiently, manage your collection of images, and view them quickly. Windows 95/98/ME/NT4/2000/XP VOWSoft, Ltd. www.kaspersky.com ✓ PrintMagic 1.1 for Windows (24.95) Provides users with complete control over the information they print. Windows 95/98/ME/NT4/2000/XP MacEase www.macease.com/printmagic\_for\_ windows mai.html

✓ Quickeys 2.5 (\$99.95)

Tell QuicKeys what shortcut you would like to take.

Windows 95/98/ME/NT 4.x/2000/XP

CE Software

www.cesoft.com

✓ Typing Master 2002 (\$29.90)

Learn and practice the professional ten-finger technique with this effective self-paced typing tutor.

www.TypingMaster.com

✓ VCW VicMan's Photo Editor 7.0 (Free / Pro Version \$29.95) A free image editor with an original easy-to-learn interface and a variety of features. Windows 98/ME/NT/2000/XP VicMan Spftware www.vicman.net

✓ WinPatrol Plus (\$12.99) List of The Most Annoying and Potentially Dangerous Computer Programs. Windows 95/98/ME/NT/2000/XP BillP Studio www.WinPatrol.com

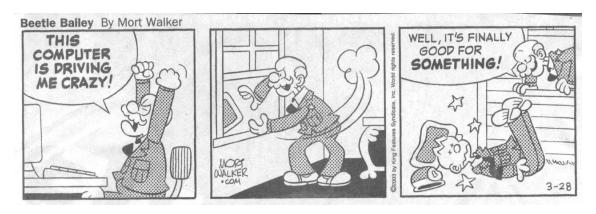

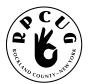

#### **ROCKLAND PC USERS GROUP**

169 South Main Street PMB 384 New City, NY 10956-3358

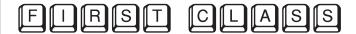

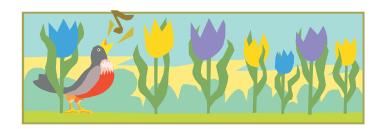

# WANT TO JOIN THE GROUP? HERE'S HOW!

Bring your completed application and a check payable to RPCUG to a meeting or mail your application and check to: RPCUG at 169 South Main Street, Suite 384, New City, NY 10956-3358. (PLEASE PRINT ALL INFORMATION)

|                     |                |                 | ,                | ,                    | 77                  |                                          |
|---------------------|----------------|-----------------|------------------|----------------------|---------------------|------------------------------------------|
| Name                |                |                 |                  |                      |                     | E-mail Address                           |
| Address             |                |                 |                  |                      |                     | Spouse's Name (if joint membership)      |
| Day Phone:          |                |                 |                  |                      |                     | Spouse's E-mail address                  |
| Evening Phone:      |                |                 |                  |                      |                     | Children's Names (for Family Membership) |
| INDIVIDUAL<br>\$ 35 | JOINT<br>\$ 40 | FAMILY<br>\$ 45 | STUDENT<br>\$ 15 | CORPORATE<br>SPONSOR | RENEWAL:<br>Member# |                                          |

\$ 100